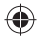

## onetouch | 6030D

## Guida rapida all'uso

Complimenti per l'acquisto di Alcatel ONE TOUCH 6030D, il telefono cellulare che offre un'esperienza di comunicazione mobile di alta qualità.

#### **Importante:**

Il telefono è un dispositivo monoblocco, pertanto il cover posteriore e la batteria non sono rimovibili.

Se il telefono non funziona correttamente, provare a riavviarlo tenendo premuto il tasto di accensione per almeno 7 secondi, fino a quando non viene visualizzata la schermata di avvio.

Se sul telefono si verifica un problema di funzionamento grave che non è possibile correggere mediante il riavvio, potrebbe essere necessario ripristinare le impostazioni di fabbrica tenendo premuto il tasto di accensione il tasto di aumento del volume fino a quando non viene visualizzata la schermata di avvio. Premere il tasto di aumento/riduzione del volume per selezionare il "ripristino dei dati predefiniti" nel menu di ripristino del sistema, infine premere il tasto di accensione per confermare.

Nota: prestare attenzione durante l'esecuzione di queste operazioni, poiché comportano la cancellazione delle impostazioni personalizzate e dei dati salvati nel telefono, quali SMS, Contatti, Musica e così via.

Per maggiori informazioni sull'utilizzo del telefono cellulare, andare sul sito www.alcatelonetouch.com e scaricare il manuale utente completo. Inoltre, sul sito è possibile consultare le FAQ, aggiornare il software e così via.

## **ALCATELONE COUCH.**

## Italiano - CJB32Q2ALAFB

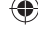

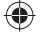

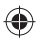

## **Indice**

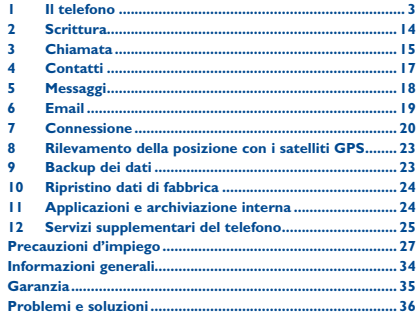

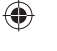

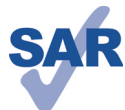

www.sar-tick.com

 Il presente prodotto è conforme alle soglie SAR nazionali in vigore pari a 2 W/kg. I valori massimi SAR specifici sono riportati alla pagina 31 .del presente manuale

 Se si porta il prodotto indosso o in caso di utilizzo a contatto con il corpo, usare un accessorio omologato come una custodia o, in caso contrario, mantenere una distanza di 1,5 cm dal corpo per garantire la conformità ai requisiti di esposizione alle radiofrequenze (RF). Si tenga presente che il prodotto potrebbe trasmettere .anche se non è in corso una chiamata

### **PROTEGGI IL TUO UDITO**

Per evitare possibili danni all'udito, non ascoltare l'audio a livelli di volume elevati per lunghi periodi di tempo. Prestare attenzione quando si tiene il dispositivo vicino all'orecchio mentre è in uso l'altoparlante.

## **1 Il telefono ......................**

## **1.1 Tasti e connettori**

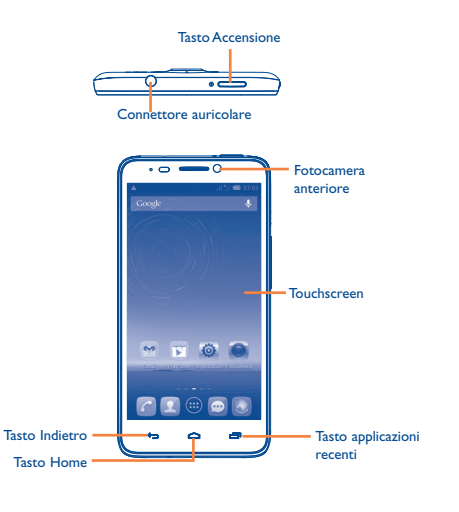

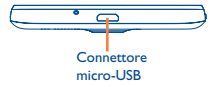

 $2$ 

′⊪ମ

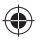

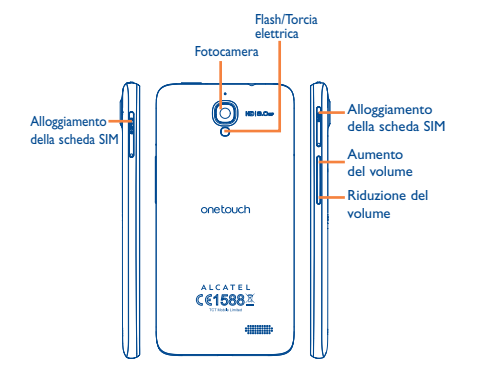

### **Tasto applicazioni recenti**

- Apre un elenco di miniature delle applicazioni utilizzate di recente. Toccarlo per aprire un'applicazione. Farlo scorrere verso sinistra o verso destra per eliminare una miniatura dall'elenco.
- Toccare e tenere premuto: il tasto **Menu** per accedere a **Sfondo**, **Gestisci applicazioni** e **Impostazioni**.

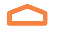

### **Tasto Home**

Toccarlo per tornare alla schermata Home, quando si è all'interno di un'applicazione o in un'altra schermata.

### **Tasto Indietro**

• Toccare per tornare alla schermata precedente o chiudere una finestra di dialogo, il menu opzioni, il riquadro delle notifiche e così via.

Questi tasti diventano visibili quando lo schermo si illumina.

#### **Tasto Accensione**

- Pressione semplice: Bloccare lo schermo/Attivare lo schermo
- Pressione prolungata: Visualizzare il menu a comparsa per selezionare Modalità suoneria/Modalità aereo/ Spegnimento/Avvio rapido/Riavvia Pressione prolungata: Accensione
- Pressione prolungata del tasto **Accensione** e del tasto di **Riduzione del volume** per acquisire uno screenshot.
- Premere per disattivare la suoneria di una chiamata in arrivo.
- Premere per terminare la conversazione corrente durante una chiamata.
- Tenere premuto per più di 7 secondi per riavviare il telefono quando è inattivo.

### **Tasti volume**

- In modalità di chiamata, regolano il volume dell'auricolare.
- In Modalità musica/video/streaming, regolano il volume della riproduzione.
- In modalità generale, regolano il volume della suoneria.
- Disattivano la suoneria di una chiamata in arrivo.
- In modalità Fotocamera, se utilizzati come tasti di acquisizione, consentono di scattare una foto e di avviare o arrestare la registrazione di un video.
- Premere per attivare lo schermo quando si disattiva durante una chiamata.

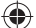

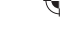

IP4476\_6030D\_QG\_Ita\_05\_130304.indd 4-5  $\overline{4}$ 

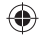

 $\frac{4}{3}$ 

## **1.2 Primi passi**

### **1.2.1 Messa in servizio**

### **Inserimento ed estrazione della scheda SIM**

Per utilizzare il telefono bisogna inserire la scheda SIM. Prima di inserire o rimuovere la scheda SIM, spegnere il telefono.

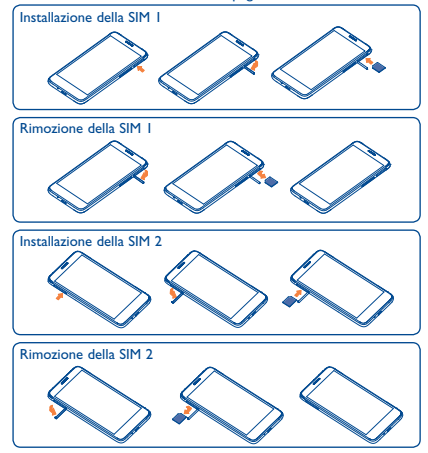

Inserire la scheda SIM nel relativo alloggiamento con il chip rivolto verso il basso, fino a quando non si blocca in posizione. Per rimuoverla, premere leggermente la scheda SIM fino a quando non si sblocca.

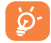

Per i modelli dual SIM, entrambe le schede SIM 1 e SIM2 supportano reti 2G e 3G.

### **Carica della batteria**

ଚ

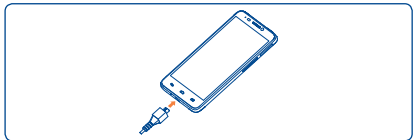

Collegare il caricabatterie al telefono e a una presa di alimentazione.

> La barra che indica lo stato di carica rimarrà immobile se la batteria è particolarmente consumata. Per ridurre il consumo di carica della batteria e lo spreco di energia, quando la batteria è completamente carica, scollegare il caricabatterie dalla presa; disattivare Wi-Fi, GPS, Bluetooth o le applicazioni in esecuzione in background quando non sono in uso, ridurre la durata della retroilluminazione e così via.

### **1.2.2 Accensione del telefono**

Tenere premuto il tasto **Accensione** fino a quando il telefono si accende. Prima che lo schermo si illumini trascorreranno alcuni secondi.

### **Impostare il telefono per la prima volta**

Alla prima accensione del telefono sarà necessario impostare le seguenti opzioni: lingua, data e ora, account Google, servizio di localizzazione di Google e così via.

Se il telefono viene acceso senza che sia inserita una scheda SIM, viene visualizzata una schermata che propone la connessione a una rete Wi-Fi per accedere al proprio account Google e utilizzare alcune funzioni.

### **1.2.3 Spegnimento del telefono**

Dalla schermata iniziale, tenere premuto il tasto di **Accensione**  fino a quando non vengono visualizzate le opzioni del telefono, quindi selezionare **Spegni**.

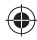

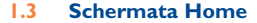

Nella schermata Home è possibile impostare tutti gli elementi (applicazioni, collegamenti, cartelle e widget) utilizzati più di frequente per accedervi rapidamente. Toccare il tasto **Home** per passare alla schermata Home.

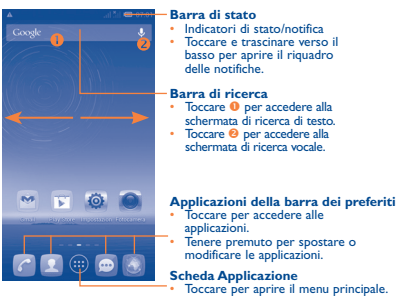

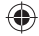

La schermata Home è disponibile in un formato esteso per fornire ulteriore spazio per l'aggiunta di applicazioni, collegamenti e così via. Fare scorrere la schermata Home in senso orizzontale verso sinistra e verso destra per visualizzarne una panoramica completa. La linea di ordinamento bianca nella parte inferiore della schermata indica la schermata in fase di visualizzazione.

### **1.3.1 Utilizzo del touchscreen**

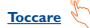

Per accedere a un'applicazione, toccarla con un dito.

### **Toccare e tenere premuto**

Per accedere alle opzioni disponibili per l'impostazione dello sfondo, toccare e tenere premuta la schermata principale.

### **Trascinare**

Appoggiare un dito su un elemento per trascinarlo in un'altra posizione.

8 and 200 minutes and 200 minutes are contact to the contact of the contact of the contact of the contact of the contact of the contact of the contact of the contact of the contact of the contact of the contact of the cont

### IP4476\_6030D\_QG\_Ita\_05\_130304.indd 8-9 P4476\_6030D\_QG\_Ita\_05\_130304.indd 8-9

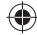

## **Scorrimento**

Fare scorrere un dito sul display per visualizzare applicazioni, immagini e pagine Web facendole scorrere verso l'alto o verso il basso.

### **Scorrimento rapid**

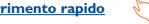

Simile allo scorrimento, consente di spostarsi più rapidamente.

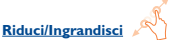

Appoggiare le dita di una mano sulla superficie dello schermo, quindi avvicinarle o allontanarle per ridurre o ingrandire un elemento sullo schermo.

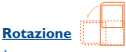

È possibile modificare automaticamente l'orientamento del display da verticale a orizzontale facendo ruotare il telefono lateralmente per ottimizzare la visualizzazione.

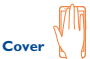

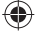

Posizionare il palmo sullo schermo del telefono per bloccarlo.

### **1.3.2 Barra di stato**

Nella barra di stato vengono visualizzate informazioni sullo stato del telefono (lato destro) e sulle notifiche (lato sinistro).

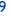

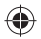

### **Icone di stato**

Per il modello dual SIM, le icone di stato relative alla SIM1 o alla SIM2 saranno identificate da un colore predefinito dall'utente.

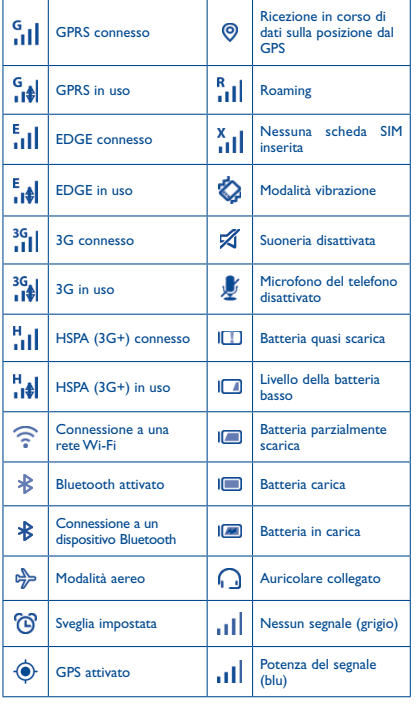

### **Icone di notifica**

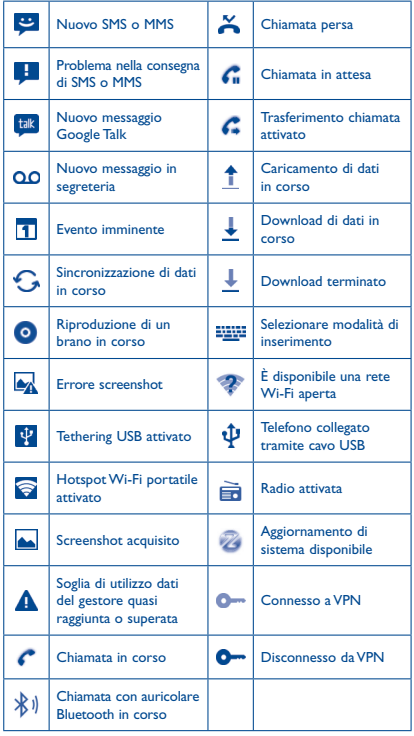

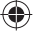

 $10$  10  $11$ 

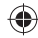

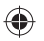

### **Riquadro delle notifiche**

Toccare e trascinare verso il basso la barra di stato per aprire il riquadro delle notifiche. Toccare e trascinare verso l'alto per chiudere il riquadro. Dal riquadro delle notifiche, è possibile aprire gli elementi e i promemoria indicati dalle icone di notifica o visualizzare le informazioni relative al servizio wireless.

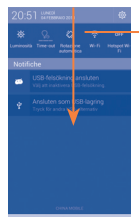

### **Barra delle impostazioni rapide**

- Toccare per attivare/disattivare le funzioni o cambiare la modalità.
- Scorrere verso sinistra e verso destra per visualizzare altre impostazioni.

Toccare una notifica e trascinarla lateralmente per eliminarla.

Toccare l'icona  $\times$  per cancellare tutte le notifiche di eventi (le altre notifiche verranno mantenute).

Toccare l'icona Impostazioni per accedere alle **Impostazioni**. Una volta inserita la scheda SIM è possibile trascinare verso il basso il riquadro delle notifiche anche con lo schermo bloccato.

### **1.3.3 Barra di ricerca**

Il telefono fornisce una funzione di ricerca che consente di individuare informazioni all'interno di applicazioni, nel telefono o sul Web.

### **1.3.4 Blocco/Sblocco dello schermo**

Per proteggere il telefono e la propria privacy, è possibile bloccare lo schermo del dispositivo impostando una sequenza di sblocco, un PIN o una password, tramite il blocco dello schermo con il palmo della mano e così via.

### **1.3.5 Personalizzazione della schermata Home**

### **Aggiungi**

Toccare la scheda applicazioni **(iii)**, toccare e tenere premuto un'applicazione o un widget per attivare la modalità di spostamento, quindi trascinare l'elemento in una delle schermate Home.

### **Riposizionamento**

Toccare e tenere premuto un elemento da riposizionare per attivare la modalità di spostamento, trascinare l'elemento sulla posizione desiderata, quindi rilasciare. È possibile spostare elementi sia nella schermata Home che nella Barra dei preferiti. Tenere premuta l'icona sul bordo sinistro o destro del display per trascinare l'elemento in un'altra schermata Home.

### **Rimuovi**

Toccare e tenere premuto l'elemento da eliminare per attivare a modalità di spostamento, trascinare l'elemento verso l'alto sopra l'icona **Rimuovi**, quindi rilasciarlo dopo che l'elemento è diventato rosso.

### **Creazione di cartelle**

Per ottimizzare l'organizzazione degli elementi (collegamenti o applicazioni) nella schermata Home e nella Barra dei preferiti, è possibile aggiungerli a delle cartelle, impilandoli uno sull'altro. Per rinominare una cartella, è sufficiente aprirla e toccare la barra del titolo della cartella per immettere il nuovo nome.

### **Personalizzazione dello sfondo**

Toccare e tenere premuto un punto vuoto o toccare **Impostazioni\ Display**, quindi toccare **Sfondo** nella schermata Home per personalizzare lo sfondo.

### **1.3.6 Scheda Applicazione**

Toccare **en nella schermata Home per visualizzare l'elenco delle** applicazioni.

Per tornare alla schermata Home, toccare il tasto **Home**.

### **Visualizzazione delle applicazioni utilizzate di recente**

Per visualizzare le applicazioni utilizzate di recente, toccare il tasto **Applicazioni recenti**. Per aprire un'applicazione, toccare la relativa miniatura nella finestra. Per eliminare una miniatura, toccarla e trascinarla lateralmente.

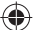

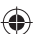

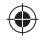

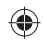

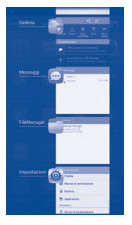

### **1.3.7 Regolazione del volume**

È possibile impostare il volume della suoneria del telefono e della riproduzione dei file multimediali secondo le proprie preferenze premendo il tasto **Aumento/riduzione del volume** oppure toccando **Impostazioni/Profili audio**.

## **1.4 Elenco di applicazioni e widget**

L'elenco contiene tutte le applicazioni e i widget preinstallati o installati dall'utente nel telefono.

Per accedere all'elenco, toccare **dia dalla schermata Home. Per tornare** alla schermata Home, toccare il tasto **Home** o il tasto **Indietro**.

Toccare l'icona **per accedere a Google Play Store**.

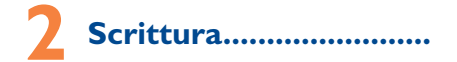

## **2.1 Utilizzo della tastiera a schermo**

### **Impostazioni della tastiera a schermo**

Nella schermata Home, toccare la scheda applicazione, selezionare **Impostazioni\Lingua e immissione**, toccare l'icona Impostazioni alla destra della **tastiera Android**, per accedere a una serie di impostazioni tra cui scegliere.

### **Regolazione dell'orientamento della tastiera a schermo**

Ruotare il telefono in senso orizzontale o verticale per regolare l'orientamento della tastiera a schermo. È inoltre possibile regolare l'orientamento modificando le impostazioni: toccare **Impostazioni\ Display\Orientamento**).

### **2.1.1 Tastiera Android**

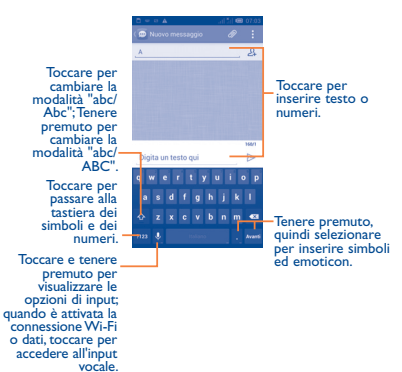

## **2.2 Modifica del testo**

È possibile modificare il testo digitato.

- Tenere premuto o toccare due volte l'area del testo che si desidera modificare.
- Trascinare il dito per modificare la sezione evidenziata.
- Verranno visualizzate le seguenti opzioni: **Seleziona tutto H. Taglia** , **Copia** e **Incolla** .
- $\cdot$  Toccare l'icona  $\sqrt{\ }$  per confermare.

**3 Chiamata ................**

## **3.1 Esecuzione di una chiamata**

È possibile effettuare una chiamata in modo semplice utilizzando il menu **Telefono.** Toccare la scheda Applicazione nella schermata Home e selezionare **Telefono**.

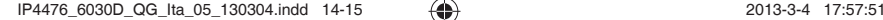

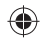

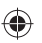

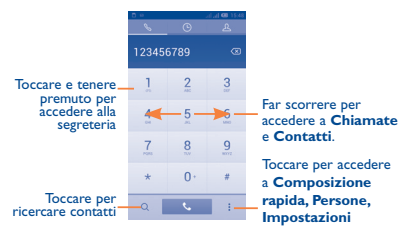

Immettere il numero desiderato mediante la tastiera o selezionare un contatto da **Contatti** o **Chiamate** scorrendo o toccando le schede, quindi toccare per effettuare una chiamata.

È possibile salvare nei **Contatti** il numero immesso toccando : quindi **Aggiungi a Contatti.**

In caso di errore, è possibile cancellare i caratteri errati toccando  $\overline{\mathbf{X}}$ 

Per terminare una chiamata, toccare **o il tasto Accensione**.

## **3.2 Risposta o rifiuto di una chiamata**

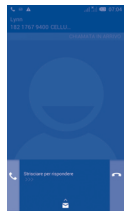

Quando si riceve una chiamata

- Trascinare l'icona verso destra per rispondere alla chiamata.
- Trascinare l'icona **verso sinistra per rifiutare la chiamata**.

• Trascinare l'icona  $\sim$  verso l'alto per rifiutare la chiamata inviando un messaggio predefinito.

Per disattivare la suoneria delle chiamate in arrivo, premere il tasto **Aumento/riduzione del volume** oppure capovolgere il telefono se è attivata l'opzione **Capovolgi per disat. suoneria**. Per attivare l'opzione, toccare **Impostazioni\Gesti\Capovolgi per disat. suoneria** oppure toccare **Telefono\Impostazioni\Altre impostazioni\Capovolgi per disat. suoneria**.

## **3.3 Visualizzazione della memoria delle chiamate**

 $\hat{E}$  possibile accedere alla memoria delle chiamate toccando  $\bigcirc$  nella schermata di composizione per visualizzare la cronologia delle chiamate in categorie di Chiamate in arrivo, Chiamate effettuate e Chiamate senza risposta.

### **3.4 Impostazioni di composizione rapida**

È possibile accedere a questa impostazione toccando  $\vdots$  e **Composizione rapida** nella schermata di composizione, quindi selezionare i contatti per definire i tasti a schermo da 2 a 9 come tasti di composizione rapida.

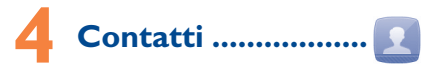

È possibile visualizzare e creare contatti sul telefono e sincronizzarli ai propri contatti di Gmail o alle altre applicazioni sul Web o sul telefono.

### **4.1 Aggiunta di un contatto**

Toccare la scheda Applicazione nella schermata Home, selezionare l'applicazione **Contatti**, quindi toccare l'icona A nell'elenco dei contatti per creare un nuovo contatto.

## **4.2 Importazione, esportazione e condivisione di contatti**

Nella schermata Contatti, toccare : per aprire il menu delle opzioni, toccare **Importa/Esporta**, quindi selezionare i contatti da importare/esportare da/in Scheda SIM, Telefono, Archiviazione su telefono, Account e così via.

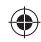

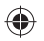

Per importare/esportare un contatto singolo da/a una scheda SIM, scegliere un account e una scheda SIM di destinazione, selezionare il contatto che si desidera importare/esportare, quindi toccare l'icona **nd** per confermare

Per importare/esportare tutti i contatti da/a una scheda SIM, scegliere un account e una scheda SIM di destinazione, selezionare  $\mathbb{I}$  auindi toccare l'icona <sub>per confermare</sub>.

È possibile condividere un solo contatto o più contatti con gli altri inviando la vCard del contatto tramite Bluetooth, Gmail e così via.

Toccare il contatto da condividere, toccare **:** e **Condividi** dalla schermata dei dettagli del contatto, infine selezionare l'applicazione desiderata per completare l'azione.

## **4.3 Sincronizzazione di contatti in più account**

È possibile sincronizzare contatti, dati o altre informazioni da più account, a seconda delle applicazioni installate nel telefono.

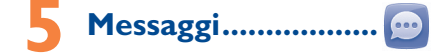

Con questo dispositivo è possibile creare, modificare e ricevere SMS ed MMS.

Per accedere a questa funzione, toccare la scheda Applicazione nella schermata Home, quindi selezionare **Messaggi**.

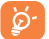

È possibile salvare tutti i messaggi ricevuti o inviati sulla memoria del telefono o sulla scheda SIM. Per visualizzare i messaggi SMS memorizzati nella scheda SIM, toccare nella schermata Messaggi, quindi toccare **Impostazioni\ Gestione messaggi della SIM**.

## **5.1 Composizione di un messaggio**

Nella schermata di elenco dei messaggi, toccare l'icona del nuovo messaggio  $\mathbb{P}$  per scrivere messaggi di testo o multimediali.

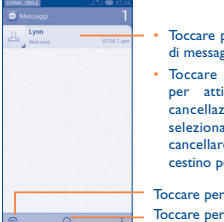

Toccare per visualizzare il thread di messaggi completo

• Toccare e tenere premuto per attivare la modalità di cancellazione. Toccare per selezionare i messaggi da cancellare, quindi toccare il cestino per confermare.

Toccare per creare un nuovo messaggio Toccare per eseguire la ricerca in tutti i messaggi

### **Invio di un messaggio SMS**

Immettere il numero di cellulare del destinatario sulla barra **A** o toccare per aggiungere i destinatari, toccare la barra **Digita un testo qui** per inserire il testo del messaggio. Una volta completata l'operazione, toccare  $\triangleright$  per inviare il messaggio SMS. Se sono inserite due schede SIM è necessario sceglierne una.

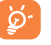

Un messaggio SMS di oltre 160 caratteri viene inviato come una serie di messaggi. Anche specifiche lettere (con accenti) aumentano le dimensioni dei messaggi SMS, che potrebbero essere inviati al destinatario come serie di messaggi.

### **Invio di un messaggio MMS**

L'applicazione MMS consente di inviare video, immagini, foto, animazioni, diapositive e audio ad altri cellulari compatibili e a indirizzi e-mail.

Un messaggio SMS viene convertito automaticamente in un messaggio MMS se si allegano file multimediali (immagini, video, audio, diapositive e così via) oppure se si aggiungono un Oggetto o degli indirizzi e-mail.

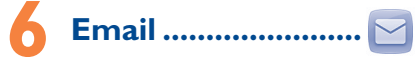

Oltre all'account Gmail, è possibile impostare nel telefono account e-mail POP3 o IMAP esterni.

Per accedere a questa funzione, toccare la scheda Applicazione nella schermata Home, quindi selezionare **Email**.

Una procedura guidata assiste l'utente nella configurazione dell'account email.

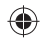

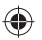

- Immettere l'indirizzo email e la password dell'account da configurare.
- Toccare **Avanti**. Se l'account immesso non è supportato dal fornitore di servizi per il telefono, viene richiesto di accedere alla schermata delle impostazioni dell'account email per l'impostazione manuale. È anche possibile toccare **Configurazione manuale** per indicare le impostazioni in entrata e in uscita per l'account email che si sta configurando.
- Immettere il nome dell'account e il nome da visualizzare nei messaggi in uscita.
- Per aggiungere un altro account email, è possibile toccare : e **Impostazioni**. Toccare **Aggiungi account** alla destra del titolo per creare un account.

### **Per creare e inviare messaggi**

- $\cdot$  Toccare l'icona  $\boxed{\color{red}C}$  nella schermata Posta in arrivo.
- Inserire l'indirizzo di uno o più destinatari nel campo **A**.
- Se necessario, toccare : , quindi **Aggiungi Cc/Ccn** per inviare una copia o una copia nascosta del messaggio.
- Inserire l'oggetto e il contenuto del messaggio.
- Toccare : , quindi **Allega file** per aggiungere un allegato.
- Infine, toccare > per inviare.
- Se non si desidera inviare subito il messaggio, è possibile toccare e **Salva bozza** oppure toccare il tasto **Indietro** per salvare una copia.

# **7 Connessione .................**

Per stabilire la connessione a Internet mediante il telefono, è possibile utilizzare le reti GPRS/EDGE/3G o Wi-Fi.

## **7.1 Connessione a Internet**

### **7.1.1 GPRS/EDGE/3G**

Quando si accende il telefono per la prima volta con la scheda SIM inserita, viene configurato automaticamente il servizio di rete: GPRS, EDGE o 3G. Se la rete non è connessa, toccare **nel** nel riquadro delle notifiche.

 $20$ Per verificare il tipo di connessione di rete utilizzata, toccare la scheda Applicazione nella schermata Home, quindi toccare **Impostazioni\ Altro...\Reti mobili\Nomi punti di accesso** o **Operatori di rete**.

### **7.1.2 Wi-Fi**

L'uso di Wi-Fi permette di connettersi a Internet quando il telefono si trova nel raggio di una rete wireless. La connessione Wi-Fi può essere utilizzata anche quando nel telefono non è inserita una scheda SIM.

### **Per attivare la rete Wi-Fi ed eseguire la connessione wireless**

- Toccare  $\langle \hat{O} \rangle$  nel riquadro delle notifiche per accedere alle **Impostazioni**.
- Toccare l'interruttore **a contra la Canto a Wi-Fi per attivare** o disattivare Wi-Fi.
- Toccando **Wi-Fi**, nella sezione delle reti Wi-Fi vengono visualizzate le informazioni dettagliate di tutte le reti Wi-Fi individuate.
- Toccare una rete Wi-Fi per stabilire la connessione. Se la rete selezionata è protetta, verrà chiesto di inserire una password o altre credenziali (chiedere i dettagli al proprio operatore di rete). Al termine, toccare **Connetti**.

## **7.2 Browser ....................................**

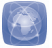

La funzione Browser consente di accedere al Web.

Per accedere a questa funzione, toccare la scheda Applicazione nella schermata Home, quindi toccare **Browser.**

### **Per visitare una pagina Web**

Toccare la casella dell'URL nella parte superiore della schermata dell'applicazione Browser, inserire l'indirizzo della pagina Web, infine toccare vai per confermare.

### **7.3 Connessione a un computer**

Utilizzando il cavo USB, è possibile effettuare il trasferimento di file multimediali e di altri file tra la memoria interna e il computer.

Prima di utilizzare MTP o PTP è necessario selezionare **Debug USB**  tramite **Impostazioni\Sviluppo\Debug USB**.

### **Per collegare il telefono a un computer:**

- Utilizzare il cavo USB fornito con il telefono per collegare il telefono a una porta USB del computer. Si riceverà una notifica che conferma il collegamento USB.
- Se si utilizzano MTP o PTP, il telefono viene connesso automaticamente.

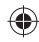

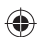

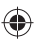

 Per il sistema operativo Windows XP o versione precedente, è necessario scaricare e installare Windows Media Player 11 sul computer dal seguente collegamento: http://windows.microsoft.com/zh-CN/windows/downloadwindows-media-player.

### **Per individuare i dati trasferiti o scaricati nella memoria interna:**

• Nella schermata Home, toccare la scheda Applicazione per accedere all'elenco delle Applicazioni.

### • Toccare **File Manager**.

Tutti i dati scaricati sono memorizzati in **File Manager**, dove è possibile visualizzare i file multimediali (video, foto, musica e altro), rinominare i file, installare applicazioni sul telefono e così via.

## **7.4 Condivisione della connessione dati mobile del telefono**

È possibile condividere la connessione dati mobile del telefono con un singolo computer tramite un cavo USB (tethering USB) oppure con un massimo di otto dispositivi contemporaneamente trasformando il telefono in un hotspot Wi-Fi portatile.

### **Per attivare il tethering USB o l'hotspot Wi-Fi portatile**

- Toccare  $\langle 0 \rangle$  nel riquadro delle notifiche per accedere alle **Impostazioni**.
- Toccare **Altro...\Tethering e hotspot portatile**.
- Selezionare la casella di controllo **Tethering USB** o **Hotspot Wi-Fi portatile** per attivare questa funzione.
- 

Queste funzioni possono comportare costi aggiuntivi da parte del proprio operatore di rete. Inoltre, possono essere previsti dei costi aggiuntivi anche nelle aree in cui il servizio è fornito in roaming. È possibile verificare l'utilizzo dei dati toccando **Impostazioni\Utilizzo dati**.

## **8 Rilevamento della posizione con i satelliti GPS**

Per attivare il ricevitore satellitare del sistema GPS (Global Positioning System) del telefono:

- Toccare **O** nel riquadro delle notifiche per accedere alle **Impostazioni**.
- Toccare **Servizi di localizzazione\Satelliti GPS**
- Selezionare la casella di controllo

È possibile individuare la propria posizione aprendo Maps:

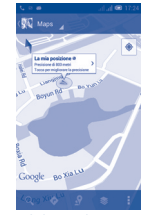

Utilizzare il ricevitore satellitare GPS del telefono per determinare la propria posizione con una precisione nell'ordine di qualche metro ("livello strada"). La procedura di accesso al satellite GPS e di impostazione della precisa posizione del telefono per la prima volta richiede un massimo di 5 minuti. È necessario posizionarsi in un punto con una chiara visibilità del cielo ed evitare di muoversi. Successivamente, al GPS sono necessari solo 20-40 secondi per identificare la posizione precisa dell'utente. A questo punto è possibile avviare la navigazione per individuare la posizione desiderata.

# **9 Backup dei dati ............**

Questo telefono consente di eseguire il backup delle impostazioni del telefono e di altri dati di applicazioni sui server di Google, utilizzando il proprio account Google.

Se si sostituisce il telefono, le impostazioni e i dati di cui è stata creata una copia di backup vengono ripristinati nel nuovo telefono al primo accesso al proprio account Google.

Per attivare la funzione:

- Toccare  $\langle \odot \rangle$  nel riquadro delle notifiche per accedere alle **Impostazioni**.
- Toccare **Backup e ripristino\Backup dati utente** per selezionare la casella di controllo.

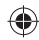

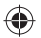

Una volta attivata questa funzione, viene eseguito il backup di moltissime impostazioni e dati, tra cui password Wi-Fi, segnalibri, un elenco di applicazioni installate, i termini aggiunti al dizionario utilizzato dalla tastiera a schermo e la maggior parte delle impostazioni configurate con l'applicazione Impostazioni. Deselezionando questa opzione, si interrompe il backup delle impostazioni e gli eventuali backup esistenti vengono eliminati dai server di Google.

## **10 Ripristino dati di fabbrica ..................**

Per attivare il ripristino dei dati di fabbrica:

- Toccare  $\overline{O}$  nel riquadro delle notifiche per accedere alle **Impostazioni**
- Toccare **Backup e ripristino\Ripristino dati di fabbrica**
- Toccare **Ripristina telefono\Cancella tutto**

Il ripristino del telefono consente di cancellare tutti i dati personali dalla memoria interna del telefono, comprese le informazioni relative al proprio account Google, qualsiasi altro account, le impostazioni di sistema e delle applicazioni e qualsiasi applicazione scaricata. Il ripristino del telefono non elimina gli aggiornamenti software di sistema scaricati. Se si ripristina il telefono in questo modo, viene chiesto di inserire nuovamente lo stesso tipo di informazioni immesse al primo avvio di Android.

Se non è possibile accendere il telefono, esiste un'alternativa per eseguire il ripristino dei dati di fabbrica premendo contemporaneamente i tasti **Aumento volume** e **Accensione** fino all'attivazione dello schermo.

## **Applicazioni e archiviazione interna**

## **11.1 Applicazioni**

Nel telefono sono disponibili alcune applicazioni di Google e altre applicazioni di terze parti preinstallate.

Con le applicazioni preinstallate è possibile

- Comunicare con gli amici
- $24$  and  $25$
- Scambiare messaggi o e-mail con gli amici
- Registrare la propria posizione, visualizzare le informazioni sul traffico, ricercare luoghi di interesse e ottenere indicazioni stradali
- Scaricare nuove applicazioni da Google Play Store e altro ancora. Per ulteriori informazioni su queste applicazioni, consultare il manuale utente online all'indirizzo www.alcatelonetouch.com.

## **11.2 Archiviazione interna**

Toccare **Impostazioni\Archiviazione** per visualizzare la quantità di spazio di archiviazione interno del telefono utilizzato dal sistema operativo, dai suoi componenti, dalle applicazioni (incluse quelle scaricate) e dai relativi dati permanenti e temporanei.

Tutti i file personali quali musica, foto, applicazioni e altri file verranno salvati nella memoria interna del telefono.

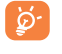

Se viene visualizzato un messaggio di avviso relativo allo spazio limitato della memoria del telefono, sarà necessario liberare spazio eliminando applicazioni non desiderate, file scaricati e così via.

## **12 Servizi supplementari del telefono ..............**

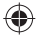

È possibile scaricare gratuitamente dal sito Web gli aggiornamenti software (www.alcatelonetouch.com).

## **12.1 ONE TOUCH Manager**

ONE TOUCH Manager include:

### • **Contatti**

Consente di memorizzare le voci di contatto e disporre di un backup in caso di perdita, rottura, cambio di telefono o fornitore di servizio.

### • **Messaggi**

Consente di evitare di immettere testo dalla tastiera. Tutti i messaggi sono facilmente accessibili e ben organizzati.

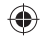

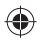

### • **Foto**

Consente di importare agevolmente foto dal PC o dal cellulare e di organizzarle in diversi album per una gestione ottimizzata.

• **Video**

Consente di inserire file video dal PC per la riproduzione e quindi di caricarli in una cartella del cellulare.

### • **Musica**

Consente di cercare rapidamente i brani preferiti nel PC, gestire la libreria speciale e avvalersi del jukebox digitale più semplice con il proprio cellulare.

### • **Applicazione**

Consente di importare le applicazioni mobili scaricate e di installarle sul cellulare al momento della sincronizzazione.

### • **File**

Consente di organizzare e disporre i file del dispositivo con pochi clic.

### • **Sincronizzazione**

Consente di sincronizzare i dati tra i contatti e il calendario di Outlook/Outlook Express e quelli del telefono.

### **Sistemi operativi supportati**

Windows XP/Vista/Windows 7.

### **12.2 Aggiornamento**

Per aggiornare il software del telefono, è possibile utilizzare gli strumenti ONE TOUCH Upgrade o FOTA.

### **12.2.1 ONE TOUCH Upgrade**

Scaricare ONE TOUCH Upgrade dal sito Web ALCATEL ONE TOUCH (www.alcatelonetouch.com) e installarlo sul PC. Avviare lo strumento e aggiornare il telefono seguendo le istruzioni dettagliate (fare riferimento al manuale utente fornito con lo strumento). Il software del telefono sarà quindi aggiornato alla versione più recente.

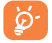

Tutti i dati personali andranno persi in modo definitivo in seguito al processo di aggiornamento. Prima di effettuare l'aggiornamento, si consiglia di eseguire un backup dei dati personali utilizzando ONE TOUCH Manager.

### **12.2.2 Aggiornamento FOTA**

È possibile aggiornare il software del telefono utilizzando lo strumento di aggiornamento FOTA (Firmware Over-The-Air).

Per accedere agli **Aggiornamenti sistema**, aprire il riquadro delle notifiche e toccare , quindi premere **Info sul telefono\ Aggiornamenti sistema** e **Impostazioni\Info sul telefono\ Aggiornamenti sistema**. Oppure è possibile toccare direttamente Aggiornamenti sistema nell'elenco delle applicazioni. Toccare **Controlla per aggiornamento** e il telefono cercherà il software più recente. Se si desidera aggiornare il sistema, toccare il pulsante **Download**, quindi toccare **Installa** per completare l'aggiornamento. Il telefono verrà così aggiornato con il software più recente.

È opportuno attivare la connessione dati prima di cercare gli aggiornamenti. Le impostazioni per gli intervalli di controllo automatico e i promemoria di aggiornamento sono disponibili anche dopo il riavvio del telefono.

Se si è scelto il controllo automatico, quando il sistema individua una nuova versione, nella barra di stato viene visualizzata l'icona . Toccare la notifica per accedere direttamente agli **Aggiornamenti sistema**.

## **Precauzioni d'impiego ........**

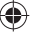

Prima di utilizzare il telefono, leggere il seguente capitolo con attenzione. Il fabbricante declina ogni responsabilità per eventuali danni dovuti ad un uso del telefono errato o non conforme alle istruzioni contenute nel presente manuale.

### **• SICUREZZA ALL'INTERNO DEL VEICOLO:**

In seguito a recenti studi in cui viene dimostrato che l'uso del cellulare durante la guida rappresenta un reale fattore di rischio, anche quando è associato a dispositivi Viva Voce (kit veicolare, auricolare e così via), si raccomanda ai conducenti di non utilizzare il cellulare quando il veicolo non è parcheggiato. Durante la guida, non utilizzare il telefono e l'auricolare per ascoltare la musica o la radio. L'uso del telefono può essere pericoloso ed è proibito in alcune aree. Il telefono acceso emette delle radiazioni che potrebbero interferire con il funzionamento dei sistemi elettronici del veicolo, come il sistema di controllo dei freni (ABS) o l'Airbag. Per evitare qualsiasi problema:

- non appoggiare il telefono sul cruscotto o nella zona di apertura dell'airbag,
- verificare presso il fornitore o il costruttore dell'automezzo che il cruscotto sia ben protetto dalle interferenze elettromagnetiche.

### **• CONDIZIONI DI UTILIZZO:**

Si consiglia di spegnere ogni tanto il cellulare al fine di ottimizzarne le prestazioni.

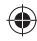

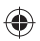

Spegnere il cellulare prima di salire in aereo.

Spegnere il cellulare in ambiente ospedaliero, fatta eccezione per le zone riservate allo scopo. Come molti altri apparecchi di uso comune, il cellulare può interferire con il funzionamento di dispositivi elettrici, elettronici o che utilizzano radiofrequenze.

Spegnere il cellulare in prossimità di gas o liquidi infiammabili. Rispettare scrupolosamente tutti i segnali e le istruzioni affisse nei depositi di carburante, stazioni di rifornimento, impianti chimici e in tutti i luoghi ove esistano rischi di esplosione.

Il telefono, quando acceso, va tenuto ad almeno 15 cm da dispositivi medicali quali pacemaker, protesi acustiche, pompe per insulina e così via. In particolare, durante la conversazione, utilizzare il telefono tenendolo appoggiato all'orecchio opposto rispetto all'eventuale dispositivo medicale. Per evitare ogni problema all'udito, rispondere alla chiamata prima di appoggiare il cellulare all'orecchio. Inoltre, allontanare il cellulare dall'orecchio quando si usa il Viva Voce poiché il volume amplificato potrebbe causare danni all'udito.

Non lasciare il telefono in uso ai bambini senza la sorveglianza di un adulto. Fare attenzione durante il riposizionamento della cover, poiché il cellulare potrebbe contenere sostanze causa di possibili reazioni allergiche.

Maneggiare sempre con cura il cellulare e tenerlo in luoghi puliti e privi di polvere. Non esporre il telefono a condizioni meteorologiche e ambientali sfavorevoli (umidità, pioggia, infiltrazione di liquidi, polvere, aria di maree così via). I limiti di temperatura raccomandati dal costruttore vanno da -10°C a +55°C.

Oltre i 55°C il display potrebbe risultare di difficile lettura, si tratta tuttavia di un fenomeno temporaneo e non grave.

I numeri per le chiamate di emergenza possono non essere raggiungibili su tutte le reti cellulari. Non si deve fare affidamento unicamente sul proprio cellulare per effettuare chiamate di emergenza.

Non aprire, smontare o cercare di riparare da soli il telefono. Non lasciar cadere, lanciare o cercare di piegare il telefono. Non utilizzare il telefono se il vetro dello schermo è danneggiato, rotto o scheggiato per evitare qualsiasi lesione.

### Non verniciarlo.

Utilizzare esclusivamente batterie, caricabatterie e accessori raccomandati da TCT Mobile Limited e dalle relative affiliate e compatibili con il modello di telefono in uso. TCT Mobile Limited e affiliate declinano ogni responsabilità per danni causati dall'uso di batterie o caricabatterie non compatibili.

Assicurarsi di eseguire copie di back-up o tenere copie manoscritte di tutte le informazioni importanti contenute nel cellulare.

Alcune persone soffrono di epilessia fotosensibile o di perdita dei sensi di fronte a luci lampeggianti o quando giocano con i videogame. Tali incidenti possono sopravvenire anche in persone che non abbiano mai avuto prima episodi epilettici o perdita di conoscenza. In caso di disturbi precedenti o di casi fra i membri della famiglia, parlarne al proprio medico prima di giocare con i videogame o di attivare funzioni del telefono con luci lampeggianti.

I genitori devono sorvegliare i bambini quando giocano con i videogame o usano funzioni del cellulare con luci lampeggianti. Chiunque avverta i sintomi elencati di seguito deve smettere immediatamente di utilizzare il cellulare e rivolgersi a un medico: convulsioni, contrazioni oculari o muscolari, perdita di conoscenza, movimenti involontari o disorientamento. Per limitare il rischio di tali sintomi, si consiglia di prendere le precauzioni seguenti:

- Non giocare o utilizzare funzioni con luci lampeggianti se si è stanchi o si ha sonno. - Rispettare come minimo una pausa di 15 minuti per ogni ora di gioco.
- Giocare in ambienti ben illuminati.
- Tenersi distanti il più possibile dallo schermo.
- Se si avverte una sensazione di stanchezza o dolore a mani, polsi o braccia durante il gioco, smettere di giocare e riposarsi alcune ore prima di riprendere.
- Se la sensazione di dolore a mani, polsi o braccia persiste durante o dopo il gioco, rivolgersi a un medico.

Mentre si gioca, si potrebbe avvertire un certo disagio a livello di mani, braccia, spalle, collo o altre parti del corpo. Per evitare problemi quali tendiniti, sindrome del tunnel carpale o altri disturbi scheletro muscolari seguire le raccomandazioni elencate.

### **PROTEGGI IL TUO UDITO**

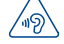

### Per evitare possibili danni all'udito, non ascoltare l'audio a livelli di volume elevati per lunghi periodi di tempo. Prestare attenzione quando si tiene il dispositivo vicino all'orecchio mentre è in uso l'altoparlante.

### **• RISERVATEZZA:**

Si tenga presente che è obbligatorio rispettare le leggi e le norme in vigore nel proprio paese o nel paese in cui si utilizza il telefono nel caso di acquisizione di fotografie e registrazione di video o suoni mediante il cellulare. Secondo tali leggi e norme, potrebbe essere severamente vietato scattare fotografie e/o registrare voci di altre persone o loro caratteristiche, nonché riprodurle e distribuirle in quanto considerato violazione della privacy. Spetta unicamente all'utente ottenere le autorizzazioni necessarie al fine di registrare conversazioni private o riservate o scattare foto di altre persone; il costruttore, il venditore o rivenditore del cellulare (incluso l'operatore) sono esenti da ogni responsabilità che potrebbe risultare da un uso non corretto del cellulare.

#### **• BATTERIA:**

### Le precauzioni d'impiego per la batteria sono le seguenti:

- Non tentare di aprire la batteria (rischio di emanazioni di vapori tossici e di ustioni).
- Non perforare, smontare o provocare cortocircuiti.
- Non bruciare la batteria usata, non gettarla fra i rifiuti domestici e non esporla a temperature superiori a 60°C.

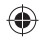

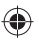

Le batterie devono essere smaltite conformemente alle leggi in vigore sulla tutela dell'ambiente. Utilizzare la batteria esclusivamente per lo scopo per cui è stata progettata. Non utilizzare mai batterie danneggiate o non raccomandate da TCT Mobile Limited e/o affiliate.

### **INFORMAZIONE AGLI UTENTI DI APPARECCHIATURE DOMESTICHE**

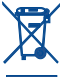

Ai sensi dell'art. 13 del Decreto Legislativo 25 luglio 2005, n. 151 "Attuazione delle Direttive 2002/95/CE, 2002/96/CE e 2003/108/CE, relative alla riduzione dell'uso di sostanze pericolose nelle apparecchiature elettriche ed elettroniche, nonché allo smaltimento dei rifiuti".

> Il simbolo del cassonetto barrato riportato sull'apparecchiatura o sulla sua confezione indica che il prodotto alla fine della

propria vita utile deve essere raccolto separatamente dagli altri rifiuti. L'utente dovrà, pertanto, conferire l'apparecchiatura giunta a fine vita agli idonei centri di raccolta differenziata dei rifiuti elettronici ed elettrotecnici, oppure riconsegnarla al rivenditore al momento dell'acquisto di una nuova apparecchiatura di tipo equivalente, in ragione di uno a uno.

L'adeguata raccolta differenziata per l'avvio successivo dell'apparecchiatura dismessa al riciclaggio, al trattamento e allo smaltimento ambientalmente compatibile contribuisce ad evitare possibili effetti negativi sull'ambiente e sulla salute e favorisce il reimpiego e/o riciclo dei materiali di cui è composta l'apparecchiatura.

Lo smaltimento abusivo del prodotto da parte dell'utente comporta l'applicazione delle sanzioni di cui alla corrente normativa di legge.

### **Nei paesi membri dell'Unione Europea:**

I punti di raccolta dei rifiuti tecnologici sono accessibili gratuitamente. Tutti i prodotti contraddistinti da tale simbolo devono essere portati presso gli appositi punti di raccolta.

### **Nei paesi non membri dell'Unione Europea:**

Se il paese o la regione dispone di apposite strutture di raccolta differenziata dei rifiuti, i prodotti contraddistinti da tale simbolo non vanno gettati nelle comuni discariche pubbliche, ma vanno portati nei punti di raccolta previsti a tale scopo.

**ATTENZIONE:** RISCHIO DI ESPLOSIONE NEL CASO LA BATTERIA VENGA SOSTITUITA CON UNA DI TIPO ERRATO. LE BATTERIE USATE VANNO ELIMINATE COME INDICATO NELLE ISTRUZIONI.

#### **• CARICABATTERIE**

I caricabatterie collegati alla rete elettrica devono funzionare ad una temperatura ambiente tra 0 °C e 40 °C.

I caricabatterie del cellulare sono in conformità con le norme di sicurezza per le apparecchiature informatiche e per le macchine per ufficio. Sono inoltre conformi alla direttiva sull'ecodesign 2009/125/CE. In funzione delle diverse norme elettriche in vigore nei vari paesi, il caricabatterie acquistato in un paese potrebbe non funzionare in un altro paese. Essi sono destinati unicamente a tale uso.

### **• ONDE RADIOELETTRICHE:**

La prova di conformità alle normative internazionali (ICNIRP) o alla direttiva europea 1999/5/CE (R&TTE) è una condizione indispensabile per la commercializzazione di tutti i modelli di telefoni cellulari. La protezione della salute e della sicurezza dell'utente e di ogni altra persona, costituisce un aspetto essenziale di tali normative o della direttiva.

IL PRESENTE DISPOSITIVO È CONFORME ALLE LINEE GUIDA INTERNAZIONALI RELATIVE ALL'ESPOSIZIONE ALLE ONDE RADIO Il presente dispositivo mobile è un ricetrasmettitore radio. È stato progettato in modo da non superare i limiti per l'esposizione alle onde radioelettriche (campi elettromagnetici delle radiofrequenze) raccomandati dalle linee guida internazionali. Le linee guida sono state sviluppate da un'organizzazione scientifica indipendente (ICNIRP) e prevedono un importante margine di sicurezza atto a garantire la sicurezza di tutti, indipendentemente dall'età e dallo stato di salute.

Le linee guida in materia di esposizione alle onde radioelettriche utilizzano un'unità di misura chiamata Tasso Specifico di Assorbimento o "SAR" (Specific Absorption Rate). La soglia SAR per i dispositivi mobili è pari a 2 W/kg.

I test per i livelli di SAR vengono eseguiti impiegando le normali posizioni d'uso con il dispositivo che trasmette al massimo livello di potenza certificato in tutte le bande di frequenza testate. Di seguito sono riportati i valori massimi SAR ai sensi delle linee guida ICNIRP per il presente modello:

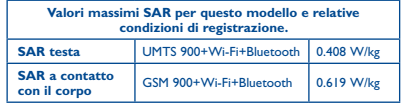

L'effettivo livello di SAR del presente dispositivo durante l'uso è normalmente molto inferiore rispetto ai valori massimi sopra riportati. Questo perché, ai fini dell'efficienza del sistema e per ridurre le interferenze nella rete, la potenza operativa del dispositivo mobile viene automaticamente ridotta quando per la chiamata non è necessaria la massima potenza. Quanto più bassa è l'emissione di potenza del dispositivo, tanto minore sarà il relativo valore SAR.

Per l'utilizzo a contatto con il corpo, il test per i livelli SAR è stato eseguito ad una distanza di separazione di 1,5 cm. Per soddisfare i limiti delle linee guida per l'esposizione alle radiofrequenze RF durante l'utilizzo a contatto con il corpo, il dispositivo deve essere posizionato almeno a questa distanza dal corpo.

Se il dispositivo non viene utilizzato con un accessorio omologato, assicurarsi che il prodotto alternativo in uso non contenga parti metalliche e che consenta di posizionare il telefono alla distanza indicata dal corpo. Organizzazioni quali la World Health Organization e la US Food and Drug Administration hanno dichiarato che se le persone sono preoccupate e vogliono ridurre la loro esposizione, possono utilizzare un dispositivo viva voce per tenere il telefono lontano dalla testa e dal corpo durante le chiamate, oppure possono diminuire la quantità di tempo trascorso al telefono. Per ulteriori informazioni visitare il sito www.alcatelonetouch.com

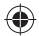

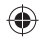

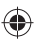

Ulteriori informazioni sui campi elettromagnetici e la salute pubblica sono disponibili su Internet all'indirizzo: http://www.who.int/peh-emf. Il cellulare è dotato di un'antenna integrata. Si raccomanda di non toccarla o deteriorarla se si vuole mantenere una qualità di ricezione ottimale in conversazione. I cellulari offrono un'ampia gamma di funzioni e possono essere utilizzati in posizioni diverse da quella normale accanto all'orecchio. In tali circostanze, il cellulare risulta compatibile con le linee guida se utilizzato con l'auricolare o il cavo dati USB. Se viene utilizzato un altro accessorio, accertarsi che sia privo di metallo e di posizionarlo ad almeno 1,5 cm di distanza dal corpo.

#### **• Informazioni sulla regolamentazione**

Le seguenti certificazioni e comunicazioni si applicano in determinate regioni come indicato.

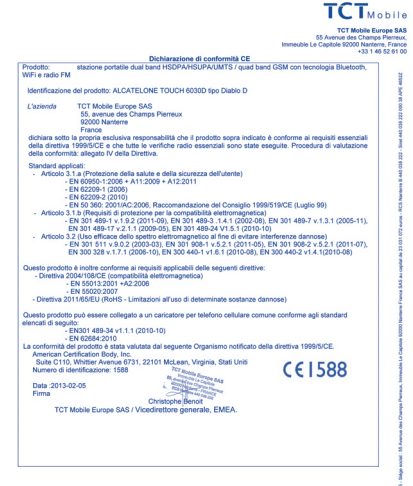

TCT Mobile Europe SAS - Siège social : 55 Avenue des Champs Pierreux, Immesble Le Capitole 92000 Nanterre<br>SAS au capital de 23 031 072 euros - RCS Nanterre B 440 038 222 - Siret 440 038 222 000 38 APE 46522

### **• LICENZE**

La denominazione e i loghi Bluetooth sono di proprietà di Bluetooth SIG, Inc. e ogni uso di tali marchi da parte di TCT Mobile Limited e affiliate avviene sotto licenza. Gli altri marchi e denominazioni commerciali appartengono ai rispettivi proprietari.

### ONE TOUCH 6030D Bluetooth QD ID B020261

**BTouchPal** CooTek

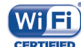

TouchPal™ e CooTek™ sono marchi registrati di Shanghai HanXiang (CooTek)Information Technology Co., Ltd. e/o affiliate.

Il logo Wi-Fi è un marchio di certificazione di Wi-Fi Alliance.

Il dispositivo utilizza una frequenza non armonizzata ed è progettato per l'uso in tutti i Paesi europei. La rete WLAN può essere utilizzata nell'Unione Europea senza restrizioni in ambienti interni, ma non può essere impiegata in ambienti esterni in Francia.

Google, il logo Google, Android, il logo Android, Google SearchTM, Google MapsTM, Gmail TM, YouTube, Android Market, Google Latitude™ e Google Talk ™ sono marchi di Google Inc.

L'utente ha acquistato un prodotto che utilizza i programmi open source (http://opensource.org/) mtd, msdosfs, netfilter/iptables e initrd in codice oggetto e altri programmi open source in base alla licenza GNU General Public License e alla Licenza Apache.

Forniremo una copia completa dei corrispondenti codici sorgente su richiesta entro un periodo di tre anni dalla data di distribuzione del prodotto da parte di TCT.

È possibile scaricare i codici sorgente dal sito Web http://sourceforge.net/ projects/alcatel/files/. La fornitura del codice sorgente via Internet è gratuita.

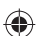

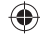

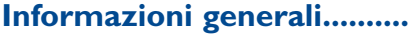

- **Sito Web:** www.alcatelonetouch.com
- **Numero Hot Line:** consultare l'opuscolo "TCT Mobile Services" oppure il nostro sito Internet.
- **Indirizzo:** Room 1910-12A, Tower 3, China HK City, 33 Canton Road, Tsimshatsui, Kowloon, Hong Kong

Nel nostro sito Web, è possibile consultare la sezione relativa alle domande frequenti (FAQ) oppure inviarci eventuali domande via e-mail. La versione elettronica della presente guida è disponibile in inglese e in altre lingue (in base alla disponibilità) sul nostro server all'indirizzo: **www.alcatelonetouch.com**

Questo telefono è un ricetrasmettitore che funziona su GSM in Quad-band con 850/900/1.800/1.900 MHz o su UMTS in Dual-band con 900/2.100 MHz.

CE1588

Il marchio attesta che il telefono è conforme ai requisiti essenziali e alle altre norme relative della direttiva 1999/5/CE. L'esemplare integrale della Dichiarazione di Conformità del telefono può essere ottenuto tramite il nostro sito Web: www.alcatelonetouch.com.

### **Protezione antifurto (1)**

Il cellulare è identificato da un numero IMEI (numero di serie del cellulare), che si trova sull'etichetta della confezione e nella memoria del telefono. Si raccomanda, al primo utilizzo del cellulare, di annotare il numero digitando \* # 0 6 # e di conservarlo in luogo sicuro. Potrebbe essere richiesto dalla Polizia o dall'operatore in caso di furto. Grazie a tale numero sarà possibile bloccare totalmente il cellulare e quindi rendere impossibile qualsiasi uso da parte di terzi, anche in caso di sostituzione della scheda SIM.

## **Esenzione da responsabilità**

Le eventuali discordanze fra le istruzioni del manuale e il funzionamento del cellulare dipendono dalla versione software del cellulare o dai servizi specifici dell'operatore.

 $34$   $35$ TCT Mobile non potrà essere ritenuta legalmente responsabile per tali eventuali discordanze, né per le relative potenziali conseguenze di cui l'operatore si assumerà l'esclusiva responsabilità. Il presente telefono potrebbe contenere materiali, tra cui applicazioni e software sotto forma di codice eseguibile o sorgente, inviati da terze parti per l'inserimento nel telefono stesso ("Materiali di terze parti"). Tutti i materiali di terze parti contenuti nel presente telefono sono forniti "così come sono", senza alcuna garanzia espressa o implicita, incluse le garanzie implicite di commerciabilità, idoneità per uno scopo o uso specifico/applicazioni di terze parti, interoperabilità con altri materiali o applicazioni dell'acquirente e non violazione dei diritti d'autore. L'acquirente si impegna a riconoscere

che TCT Mobile ha ottemperato a tutti gli obblighi in materia di qualità che le spettano in quanto fabbricante di dispositivi mobili e telefoni in conformità ai diritti di proprietà intellettuale. TCT Mobile non potrà in alcun caso essere ritenuta responsabile di eventuali problemi di funzionamento dei Materiali di terze parti su questo telefono o in interazione con altri eventuali dispositivi dell'acquirente. Nella misura massima consentita dalla legge, TCT Mobile declina qualsiasi responsabilità per eventuali richieste, domande, cause legali o azioni, e più specificamente, a titolo esemplificativo, per azioni in conseguenza di atti illeciti, per qualsiasi causa e ipotesi di responsabilità, derivanti dall'utilizzo, in qualunque modo, o dai tentativi di utilizzo dei Materiali di terze parti. Inoltre, i presenti Materiali di terze parti, che sono forniti gratuitamente da TCT Mobile, possono essere soggetti a futuri aggiornamenti e upgrade a pagamento; TCT Mobile declina ogni responsabilità relativamente a tali costi aggiuntivi che saranno esclusivamente a carico dell'acquirente. La disponibilità delle applicazioni può variare in base ai paesi in cui viene utilizzato il telefono ed agli operatori; in nessun caso l'elenco di eventuali applicazioni e software forniti con i telefoni potrà essere considerati come un impegno da parte di TCT Mobile; tale elenco resterà di natura puramente informativa per l'acquirente. Pertanto, TCT Mobile non potrà essere ritenuta responsabile per l'eventuale indisponibilità di una o più applicazioni richieste dall'acquirente, poiché la relativa disponibilità dipende dal paese e dall'operatore dell'acquirente. TCT Mobile si riserva il diritto di aggiungere o rimuovere in qualsiasi momento i Materiali di terze parti dal proprio telefono senza alcun preavviso; in nessun caso TCT Mobile potrà essere ritenuta responsabile dall'acquirente per eventuali conseguenze che tale rimozione potrebbe avere per lo stesso in merito all'uso o al tentato uso di tali applicazioni e Materiali di terze parti.

## **Garanzia ...............................**

Se nella confezione è presente un certificato di garanzia, fare riferimento alle norme in esso contenute, altrimenti valgono le norme di seguito riportate.

Il telefono è garantito contro eventuali difetti o problemi di funzionamento che potrebbero verificarsi in condizioni di utilizzo normale durante il periodo di validità della garanzia di dodici (12) mesi (1) dalla data di acquisto indicata sulla fattura originale.

Anche le batterie<sup>(2)</sup> e gli accessori venduti con il telefono sono coperti da garanzia contro qualsiasi difetto eventualmente riscontrato durante i primi sei (6) mesi (1) a partire dalla data di acquisto, attestata dalla fattura originale.

In caso di difetti del telefono che ne impediscono il normale utilizzo, informare immediatamente il rivenditore e consegnargli il dispositivo assieme alla fattura originale.

- (1) Il periodo della garanzia potrebbe variare in base al paese.
- La durata della batteria ricaricabile del telefono cellulare, in termini di autonomia di conversazione, in standby e vita utile totale, dipende dalle condizioni di utilizzo e dalla configurazione di rete. Essendo le batterie considerate come componenti usurabili, le specifiche tecniche indicano che le prestazioni ottimali del telefono possono essere ottenute nei primi dei mesi dall'acquisto e per circa 200 ricariche.

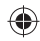

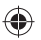

Se il difetto viene confermato, il telefono o la parte difettosa verranno sostituiti o riparati, secondo necessità. I telefoni e gli accessori riparati sono coperti da una garanzia di un (1) mese per lo stesso difetto. La riparazione o la sostituzione potranno essere effettuati utilizzando componenti rimessi a nuovo con funzionalità equivalenti.

La presente garanzia copre il costo dei pezzi di ricambio e della manodopera, ad esclusione di ogni altro costo.

La presente garanzia non si applica per difetti del telefono e/o degli accessori causati da (senza limitazioni):

- 1) Uso non conforme alle istruzioni di utilizzo e installazione o agli standard tecnici e di sicurezza in vigore nell'area geografica in cui viene utilizzato il telefono,
- 2) Collegamento a dispositivi non in dotazione o non consigliati da TCT Mobile Limited,
- 3) Modifica o riparazione effettuate da persone non autorizzate da TCT Mobile Limited, dalle relative affiliate o dal proprio rivenditore,
- 4) Condizioni atmosferiche avverse, fulmini, incendi, umidità, infiltrazione di liquidi o cibo, prodotti chimici, download di file, cadute, voltaggio elevato, corrosione, ossidazione e così via.

Il telefono non verrà riparato qualora etichette e numeri di serie (IMEI) siano stati rimossi o alterati.

Oltre alla presente garanzia limitata scritta o alla garanzia obbligatoria fornita dal proprio paese o dalla propria giurisdizione, non vengono fornite ulteriori garanzie espresse (scritte, orali o implicite).

In nessun caso TCT Mobile Limited o le relative affiliate potranno essere ritenute responsabili per danni indiretti, accidentali o consequenziali di qualsiasi natura, ivi incluso (ma non limitatamente a) perdite o danni commerciali o finanziari, perdita di dati o perdita di immagine se non nei limiti autorizzati dalla legge.

Alcuni paesi/stati non consentono l'esclusione o la limitazione di responsabilità in merito a danni indiretti, accidentali o consequenziali, né la limitazione della durata delle garanzie implicite; pertanto le limitazioni o esclusioni di cui sopra potrebbero non essere applicabili.

## **Problemi e soluzioni ...........**

Prima di contattare il centro servizi, si consiglia di seguire le istruzioni riportate di seguito:

- Si consiglia di caricare completamente la batteria (  $\Box$  ) per un funzionamento ottimale.
- Evitare di archiviare elevate quantità di dati nel telefono, in quanto le prestazioni del dispositivo potrebbero risultarne compromesse.

• Utilizzare **Ripristino dati di fabbrica** e lo strumento di aggiornamento per eseguire la formattazione del telefono o l'aggiornamento del software (per ripristinare i dati di fabbrica, tenere premuti contemporaneamente il tasto **Accensione** e il tasto **Aumento del volume**). TUTTI i dati del telefono dell'utente (contatti, foto, messaggi e file, applicazioni scaricate) verranno eliminati definitivamente. Si consiglia di effettuare un backup completo dei dati e del profilo presenti nel telefono attraverso Android Manager prima di eseguire formattazione e aggiornamento.

Inoltre, si consiglia di eseguire i seguenti controlli:

#### **Il telefono è bloccato o non si accende**

- Controllare il livello di carica della batteria e caricarla per almeno 20 minuti.
- Se il telefono ancora non funziona, ripristinarlo utilizzando i tasti **Accensione** e **Aumento del volume**.

#### **Il telefono non risponde ai comandi per alcuni minuti**

• Riavviare il telefono tenendo premuto il tasto **Accensione**.

#### **Il telefono si spegne da solo**

- Controllare che lo schermo sia bloccato quando il telefono non è in uso e assicurarsi che il tasto di **Accensione** non sia accidentalmente premuto a causa dello sblocco dello schermo. • Controllare il livello di carica della batteria.
- 
- **Il telefono non si carica correttamente**
- Verificare che la batteria non sia completamente scarica. Se la batteria è rimasta scarica per molto tempo, sono necessari circa 20 minuti perché venga visualizzato sullo schermo l'indicatore di carica della batteria.
- Assicurarsi che il caricamento avvenga in condizioni normali (tra 0°C e +40°C).
- All'estero, assicurarsi che l'ingresso di tensione sia compatibile.

### **Il cellulare non si connette a una rete o viene visualizzato "Nessun servizio"**

- Spostarsi prima di tentare di stabilire nuovamente la connessione.
- Verificare la copertura di rete con il proprio operatore.
- Controllare la validità della scheda SIM con il proprio operatore.
- Tentare di selezionare manualmente eventuali reti disponibili.
- Ritentare la connessione in un secondo momento se la rete risulta sovraccarica.

### **Il telefono non si connette ad Internet**

- Controllare che il codice IMEI (premere \*#06#) sia lo stesso riportato sulla scheda di garanzia o sulla scatola del telefono.
- Verificare che il servizio di accesso Internet della scheda SIM sia disponibile.
- Verificare le impostazioni di connessione ad Internet del telefono.
- Verificare di trovarsi in un luogo in cui è presente copertura di rete.
- Spostarsi o tentare la connessione in un secondo momento.

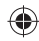

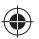

### **Scheda SIM non valida**

- Verificare che la scheda SIM sia stata inserita correttamente (consultare la sezione "Inserimento ed estrazione della scheda SIM").
- Verificare che il chip della scheda SIM non sia danneggiato o graffiato.
- Assicurarsi che il servizio della scheda SIM sia disponibile.

### **Impossibile effettuare chiamate**

- Assicurarsi di aver composto un numero valido e di aver toccato  $\mathbb{C}$ .
- Nel caso di chiamate internazionali, verificare i prefissi internazionali e di zona.
- Verificare che il telefono sia collegato ad una rete e che questa non sia sovraccarica o non disponibile.
- Verificare presso l'operatore lo stato dell'abbonamento sottoscritto (credito, validità della scheda SIM e così via).
- Verificare di non aver impostato il blocco sulle chiamate in uscita.
- Verificare che il telefono non sia in modalità aereo.

### **Impossibile ricevere chiamate in arrivo**

- Verificare che il telefono sia acceso e collegato a una rete (verificare che la rete non sia sovraccarica o non disponibile).
- Verificare presso l'operatore lo stato dell'abbonamento sottoscritto (credito, validità della scheda SIM e così via).
- Verificare di non aver impostato l'inoltro delle chiamate in arrivo.
- Verificare di non aver impostato il blocco di determinate chiamate.
- Verificare che il telefono non sia in modalità aereo.

### **Il nome/numero del chiamante non viene visualizzato alla ricezione di una chiamata**

- Verificare presso l'operatore di aver sottoscritto tale servizio.
- Il chiamante non consente la visualizzazione del proprio nome o numero.

### **Impossibile trovare i contatti**

- Verificare che la scheda SIM non sia danneggiata.
- Verificare che la scheda SIM sia inserita correttamente.
- Importare nel telefono tutti i contatti archiviati nella scheda SIM.

#### **La qualità audio delle chiamate non è ottimale**

- Durante le chiamate è possibile regolare il volume premendo il tasto **Aumento/riduzione del volume**.
- Verificare la potenza del segnale di rete .
- Verificare che ricevitore, connettore o altoparlante del telefono siano puliti.

### **Non è possibile utilizzare alcune delle funzioni descritte nel manuale**

- Verificare presso l'operatore che l'abbonamento sottoscritto includa tali servizi.
- Verificare che la funzione non richieda un accessorio ALCATEL ONE TOUCH.

### **Quando si seleziona un contatto dalla rubrica, non è possibile comporre il numero**

- Verificare di aver registrato correttamente il numero del contatto.
- Verificare di aver selezionato il prefisso internazionale quando si effettua una chiamata all'estero.

### **Impossibile aggiungere un contatto alla rubrica**

• Verificare che la rubrica della scheda SIM non sia completa; eliminare alcuni contatti o salvarli nella rubrica del telefono (ad esempio, la rubrica professionale o personale).

### **Non è possibile lasciare messaggi nella casella vocale**

• Verificare la disponibilità del servizio presso l'operatore.

#### **Impossibile accedere alla casella vocale**

- Verificare che il numero della casella vocale dell'operatore sia stato inserito correttamente in "Numero segreteria".
- Se la rete è occupata, riprovare in un secondo momento.

### **Impossibile inviare e ricevere MMS**

- Verificare che vi sia spazio disponibile nella memoria del telefono.
- Contattare l'operatore di rete per verificare la disponibilità del servizio e controllare i parametri MMS.
- Verificare presso l'operatore il numero del centro server o il profilo MMS.
- Il centro server potrebbe essere sovraccarico. Riprovare in un secondo momento.

### **Blocco del PIN della scheda SIM**

• Contattare l'operatore di rete per ottenere il codice PUK (Personal Unblocking Key, codice di sblocco personale).

### **Impossibile connettere il telefono al computer**

- Installare ALCATEL ONE TOUCH Android Manager.
- Verificare che il driver USB sia installato correttamente.
- Accedere al riquadro delle notifiche e verificare che Android Manager Agent sia attivo.
- Verificare di aver selezionato la casella di controllo del debug USB seguendo il percorso **Impostazioni\Sviluppo\Debug USB**.
- Verificare che il computer in uso soddisfi i requisiti per l'installazione di ALCATEL ONE TOUCH Android Manager.
- Assicurarsi di utilizzare il cavo adeguato fornito in dotazione con il telefono.

### **Impossibile scaricare nuovi file**

- Verificare che vi sia memoria sufficiente nel telefono per effettuare il download.
- Verificare presso l'operatore lo stato dell'abbonamento sottoscritto.

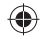

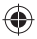

#### **Il telefono non viene rilevato dagli altri tramite Bluetooth**

- Verificare che il Bluetooth sia attivo e che il telefono sia visibile agli altri utenti.
- Assicurarsi che i due telefoni si trovino all'interno del raggio di rilevamento del Bluetooth.

### **Come ottimizzare la durata della batteria**

- Assicurarsi di effettuare la carica completa della batteria (almeno 2,5 ore).
- Dopo una carica parziale, l'indicatore di livello di batteria potrebbe non fornire un'indicazione precisa. Per ottenere l'indicazione esatta, attendere almeno 20 minuti dalla rimozione del caricabatterie.
- Attivare la retroilluminazione quando richiesto.
- Prolungare il più possibile l'intervallo di controllo automatico delle e-mail.
- Aggiornare manualmente su richiesta le informazioni relative a notizie e meteo o prolungare il più possibile il relativo intervallo di controllo automatico.
- Chiudere le applicazioni eseguite in background se non vengono utilizzate per un lungo periodo.
- Disattivare Bluetooth, Wi-Fi o GPS se non vengono utilizzati.

**La temperatura del telefono aumenta a seguito di chiamate di lunga durata, utilizzo di giochi, navigazione in Internet o esecuzione di altre applicazioni complesse.** 

• Tale fenomeno è una normale conseguenza del processo di elaborazione di una notevole quantità di dati da parte della CPU. Terminando le azioni di cui sopra, il telefono ritorna alla sua normale temperatura.

> ALCATEL è un marchio di Alcatel-Lucent utilizzato su licenza da TCT Mobile Limited.

© Copyright 2013 TCT Mobile Limited Tutti i diritti riservati

TCT Mobile Limited si riserva il diritto di modificare il materiale o le specifiche tecniche senza alcun preavviso.

Tutte le suonerie "Firma" (Signature) incorporate in questo telefono sono state composte, arrangiate e mixate da NU TROPIC (Amar Kabouche).

40

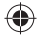

IP4476\_6030D\_QG\_Ita\_05\_130304.indd 40 P4476\_6030D\_QG\_Ita\_05\_130304.indd 2013-3-4 17:57:52 013-3-4

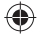